# れんら君 + センサテック製 温湿度センサ

## 変換設定

### ※メール設定サービスをご選択のお客様は弊社で本設定を行ってから出荷させていただきます。

### 温度(℃)センサとして使用する場合

下図の赤枠の箇所を下記のとおりに設定してください。

- ・「下限値」:センサが0Vを出力するときの計測値 → 「-58」 ・「上限値」:センサが5Vを出力するときの計測値 → 「80」
- ・「単位呼称」:センサの計測値の単位 → 「deg」(度=degree)

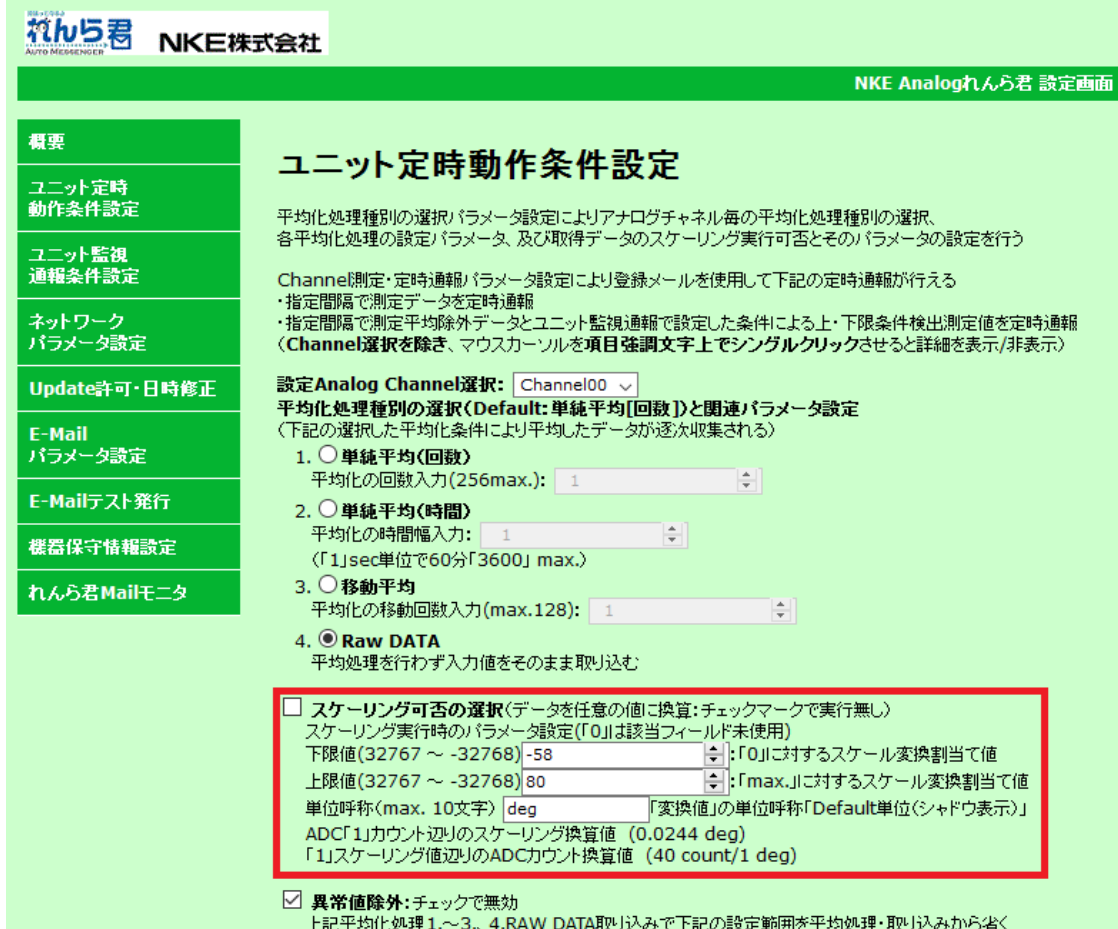

#### <注意>

- 設定を変更した場合、必ずページ下部の『SET』を押して変更を保存してください。 その後れんら君に変更を反映させるために『機器保守情報設定』画面の『Reboot』ボタンを押してくださ い。
- 単位呼称に全角文字は設定できませんので「℃」、「度」などは設定できません。 下限値、上限値に小数は設定できません。
- この設定は、UNC-RP41V2(0~5V入力仕様アナログれんら君)とRHT-20V(センサテック製温湿度センサ)の例 です。その他の仕様の製品を使用される場合は、製品の仕様書をよく読み適切な設定を行ってください。

## 湿度(%)センサとして使用する場合

下図の赤枠の箇所を下記のとおりに設定してください。

- ・「下限値」:センサが0Vを出力するときの計測値 → 「- 25」
- ・「上限値」:センサが5Vを出力するときの計測値 → 「100」
- ・「単位呼称」:センサの計測値の単位 → 「%」

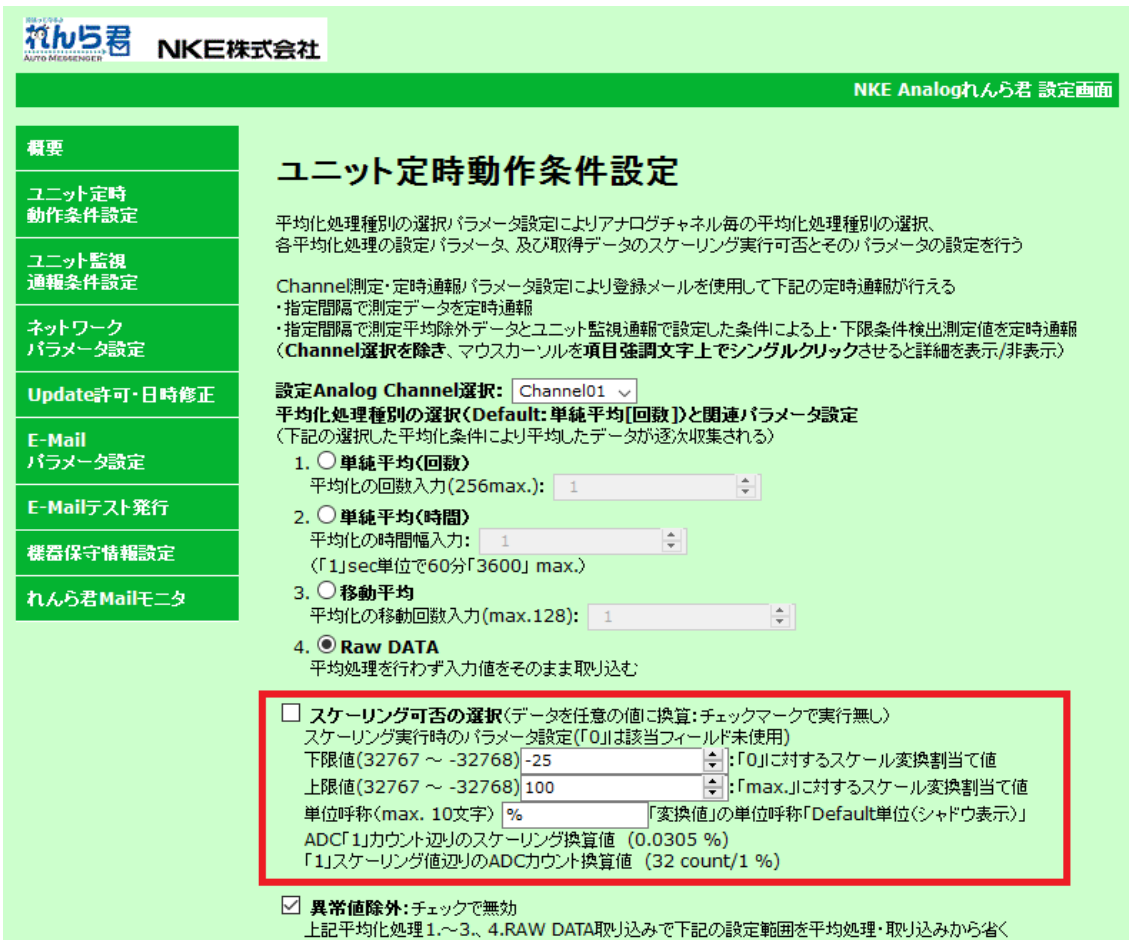

#### <注意>

- 設定を変更した場合、必ずページ下部の『SET』を押して変更を保存してください。 その後れんら君に変更を反映させるために『機器保守情報設定』画面の『Reboot』ボタンを押してくださ い。
- 単位呼称に全角文字は設定できませんので「℃」、「度」などは設定できません。 下限値、上限値に小数は設定できません。
- この設定は、UNC-RP41V2(0~5V入力仕様アナログれんら君)とRHT-20V(センサテック製温湿度センサ)の例 です。その他の仕様の製品を使用される場合は、製品の仕様書をよく読み適切な設定を行ってください。